# Редактирование Property для WPML

### Переключение интерфейса для перевода

<https://realcapital.me/dashboard-property-list/>

У пользователя есть вариант добавить Property на 3 языках. Он добавляет на любом языке. Далее админ переводит на другие языки и wpml создает копии.

Проблема в следующем. Если пользователь создал объявление на русском, но потом переключил интерфейс на другой язык и хочет редактировать объявление (по сути перевод) на английском - то получается жопа!!! Так как это перевод. Поэтому, нужно учитывать оригинал языка, на котором было создано объявление.

Допустим, пользователь сделал 3 объявления на русском и 1 на англ. Получается у нас 12 объявлений, 4 из которых доноры и 8 переводов. Показываем все что есть и переводы и доноры на всех интерфейсах как оно и сейчас есть.

**Задача**. Если пользователь в русском интерфейсе и нажал на англ объявление (донор английский), то нужно переключать ему интерфейс на английский. Чтобы он редактировал объявление на том языке, на котором он его создал. То есть запретить доступ редактирования переводов.

#### Применять Удаление ко всем языкам

<https://realcapital.me/dashboard-property-list/>

Пользователь заходит в личный кабинет и удаляет объявление.

Нужно помещать это все в папку Trash!

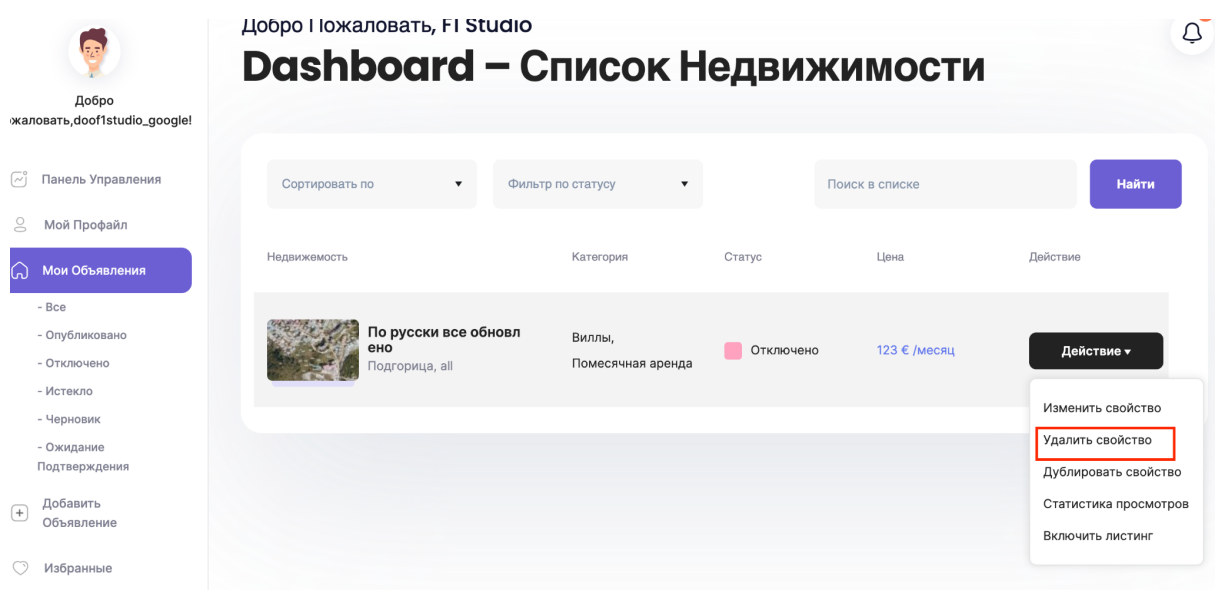

Но! проблема в том, что он удаляет только на одном языке.

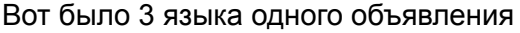

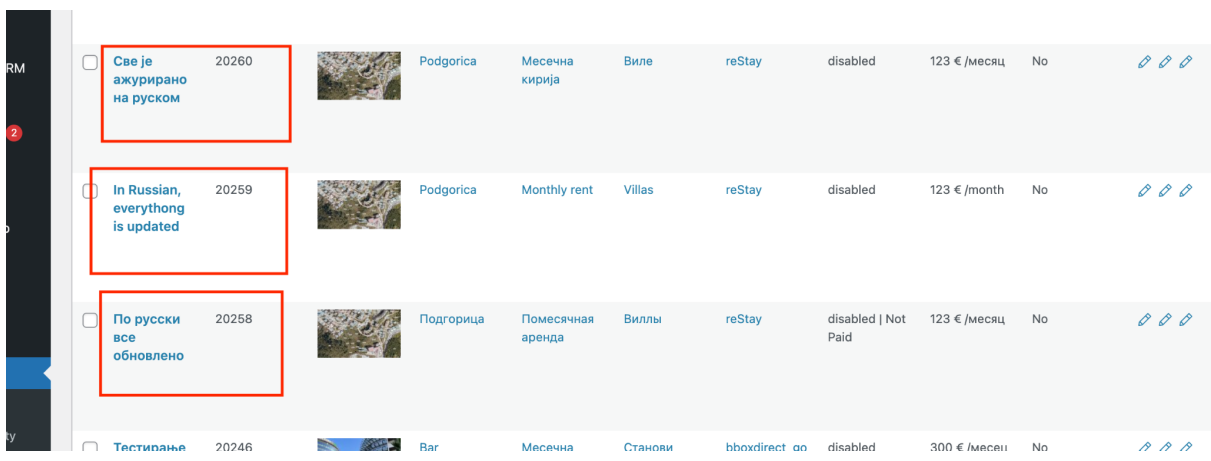

Пользователь заходит в личный кабинет, удаляет на одном языке. И удаляется только на одном языке. А надо чтобы на всех.

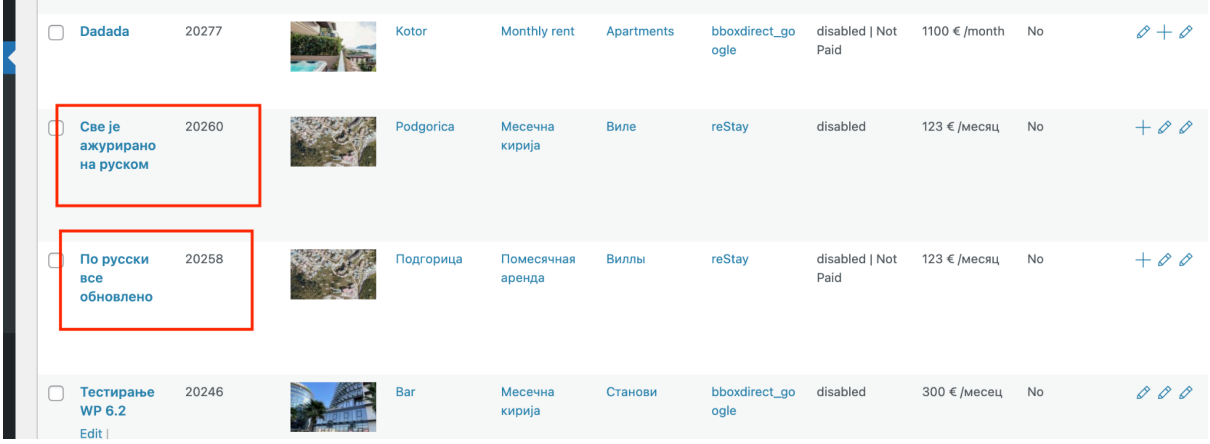

#### P.S.

Мы сделали такую поправку для Disable. По-умолчанию Disable работал только на одном языке, остальные не менялись.

Можно посмотреть эти коммиты, чтобы аналогично сделать для кнопки Delete.

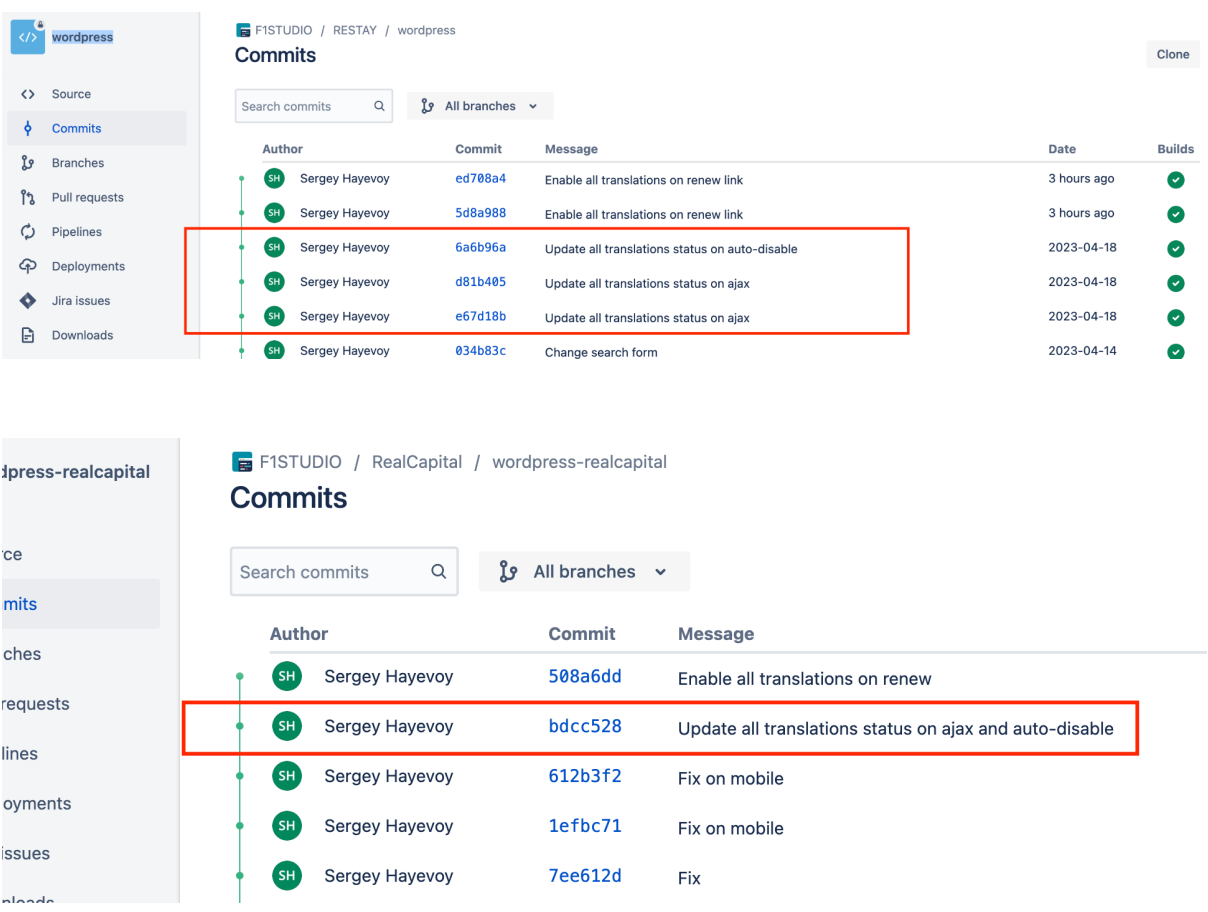

## Автоматически удалять все связанные изображения

Properties ушли в Trash - удалить все изображения на всех языках Копятся очень много изображений

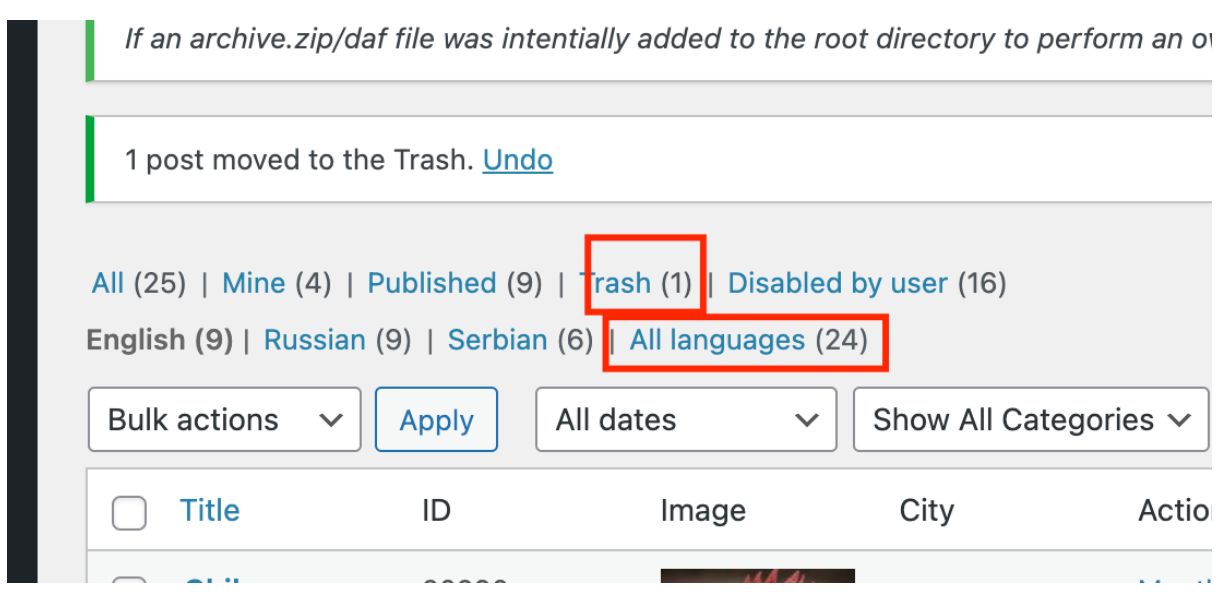

После того, как Property ушел в Trash, то удаляется сам Post, но при этом в Media и соответственно на сервере хранятся все изображения, да при этом на всех языках. Занимает очень много места!

Получается, для всех изображений которые были связаны с этим Property - при его удалении в Trash надо удалять все связанные изображения.

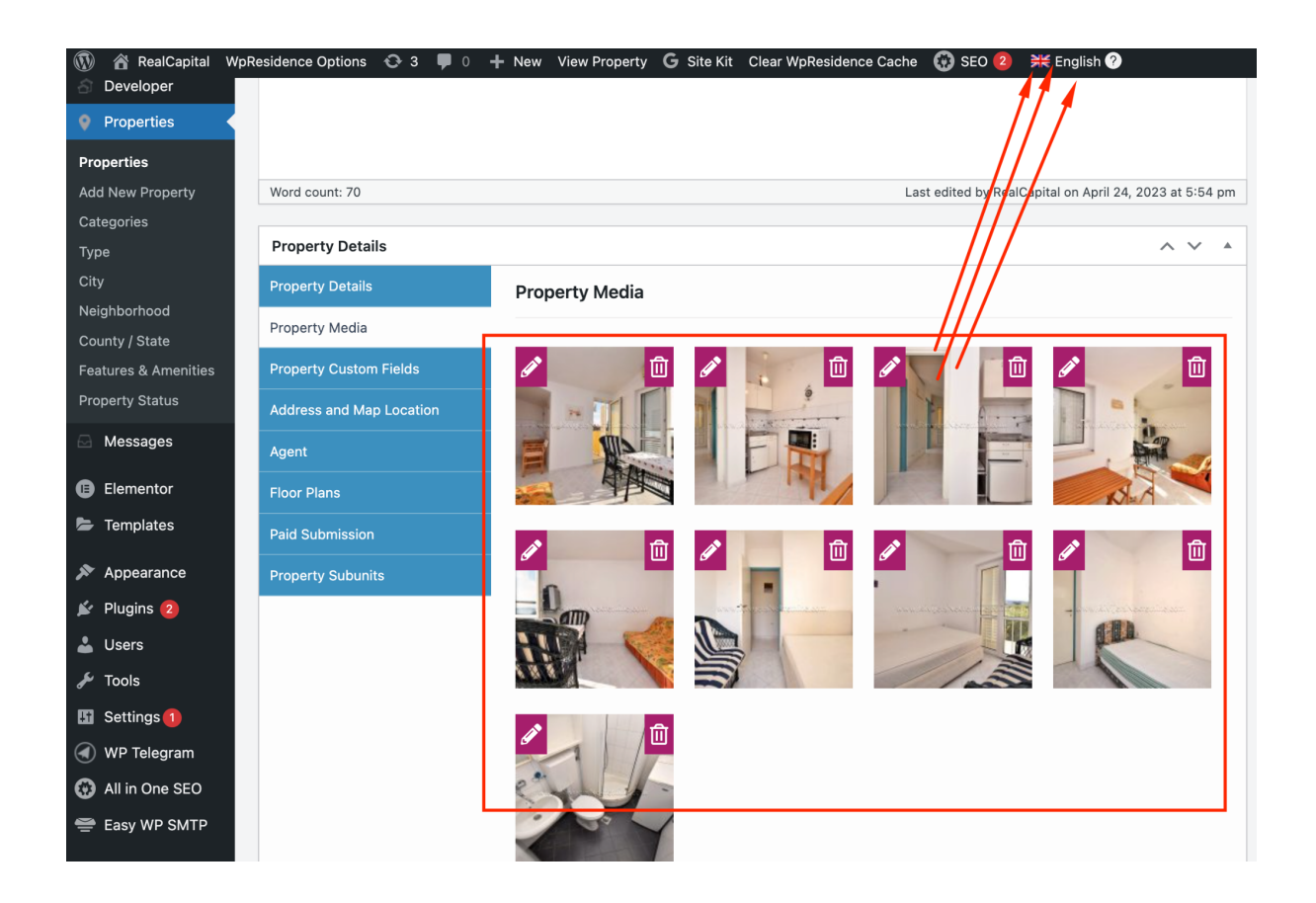

Пользователь это делает через личный кабинет

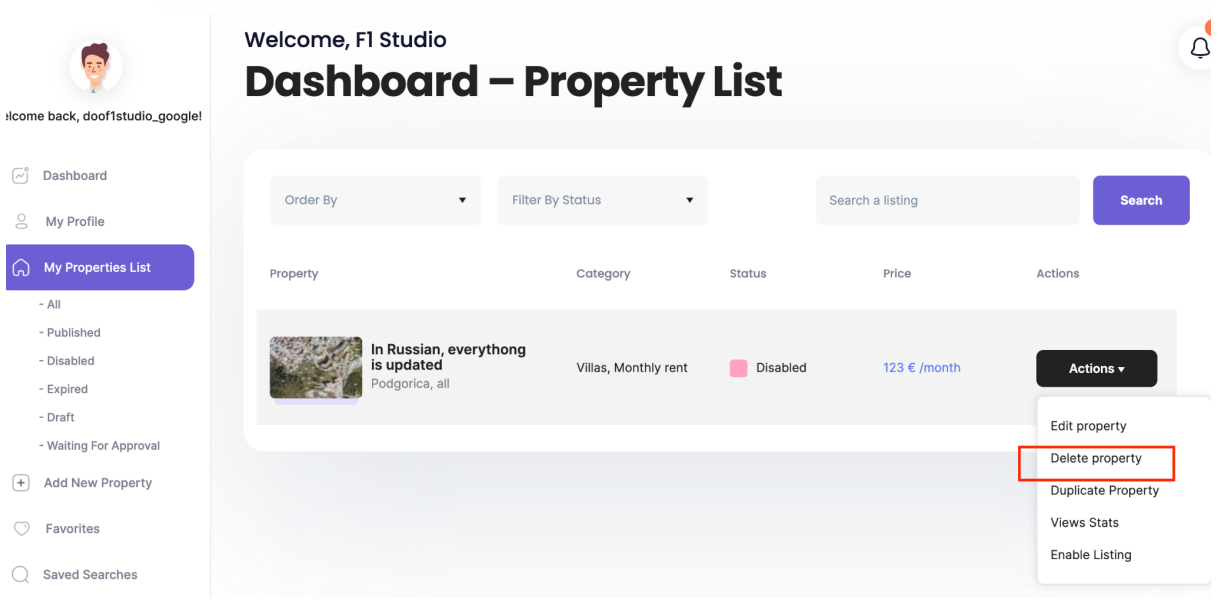